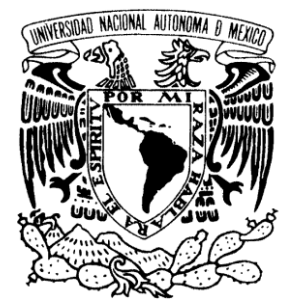

UNIVERSIDAD NACIONAL AUTÓNOMA DE MÉXICO

**FACULTAD DE ESTUDIOS SUPERIORES ARAGÓN**

**"CENTRO DE CÓMPUTO DE ANÁLISIS ECONÓMICO"**

TRABAJO ESCRITO EN LA MODALIDAD DE DESARROLLO DE UN CASO PRÁCTICO QUE PARA OBTENER EL TÍTULO DE:

**INGENIERO EN COMPUTACIÓN**

**P R E S E N T A:**

**VICTOR MANUEL ZÚÑIGA PÉREZ** 

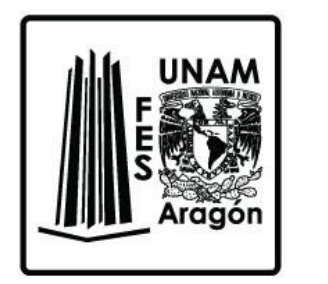

**ASESOR:**

**M. EN C. FELIPE DE JESÚS GUTIÉRREZ LÓPEZ**

**MÉXICO, 2018.**

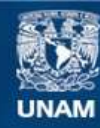

Universidad Nacional Autónoma de México

**UNAM – Dirección General de Bibliotecas Tesis Digitales Restricciones de uso**

### **DERECHOS RESERVADOS © PROHIBIDA SU REPRODUCCIÓN TOTAL O PARCIAL**

Todo el material contenido en esta tesis esta protegido por la Ley Federal del Derecho de Autor (LFDA) de los Estados Unidos Mexicanos (México).

**Biblioteca Central** 

Dirección General de Bibliotecas de la UNAM

El uso de imágenes, fragmentos de videos, y demás material que sea objeto de protección de los derechos de autor, será exclusivamente para fines educativos e informativos y deberá citar la fuente donde la obtuvo mencionando el autor o autores. Cualquier uso distinto como el lucro, reproducción, edición o modificación, será perseguido y sancionado por el respectivo titular de los Derechos de Autor.

*"Me gustaría agradecer a mi tutor de proyecto Felipe Gutiérrez, por la dedicación y apoyo que me ha brindado durante la realización de este proyecto. Gracias por confiar en mí, por compartir conmigo su experiencia y conocimiento.*

*Como siempre, me gustaría agradecer a mi familia su apoyo, comprensión y cariño incondicionales..."*

# ÍNDICE

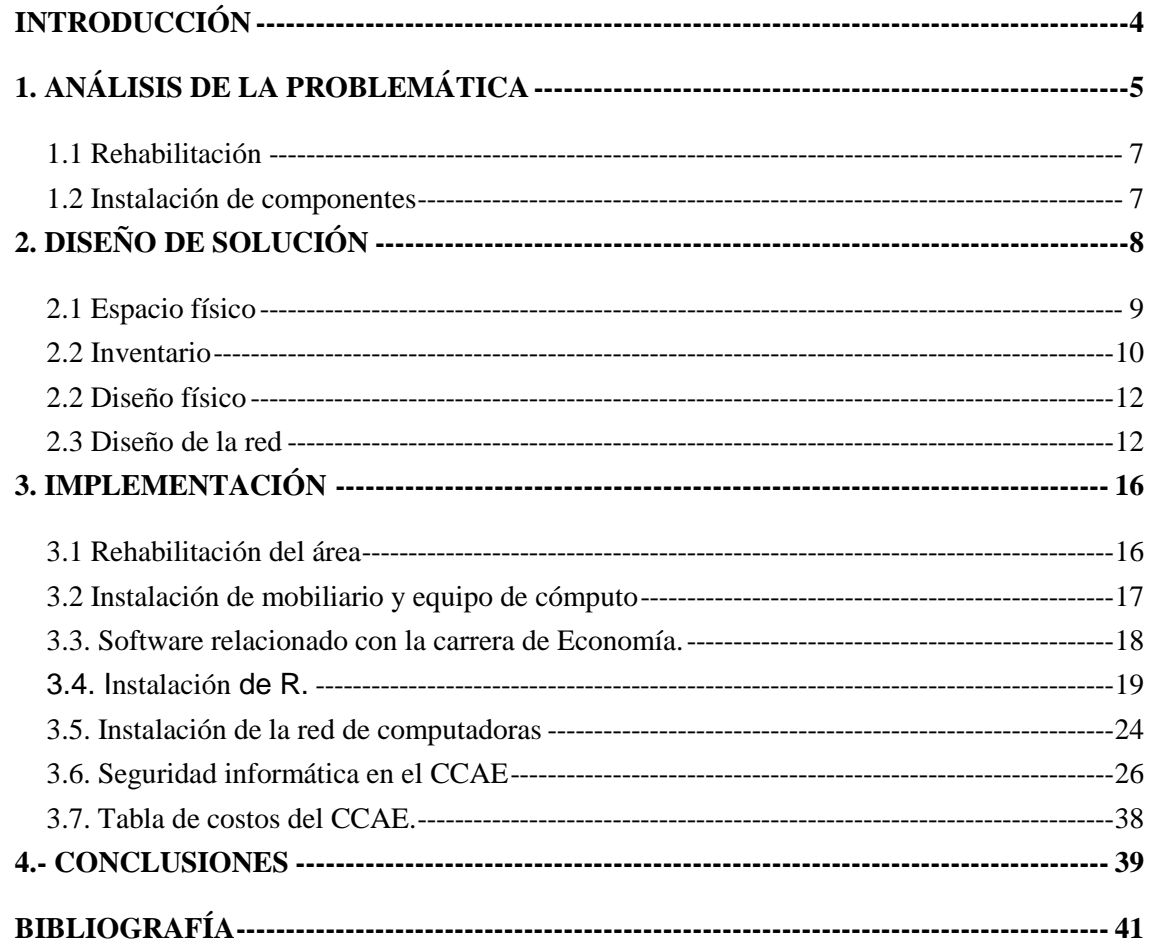

### <span id="page-4-0"></span>**INTRODUCCIÓN**

El proyecto del Centro de Cómputo de Análisis Económico (CCAE), surgió con la intención de desarrollar un centro, en donde alumnos y profesores de la carrera de Economía, pudieran realizar investigación en materia económica, hacer análisis de mercado, producto interno bruto, análisis de la inflación, dar cursos, asesorías y desarrollar proyectos para empresas públicas y privadas.

El CCAE se encuentra ubicado en el primer piso de la Biblioteca de la FES y antes de ser acondicionado, era un espacio que servía de bodega, estaba en total abandono, lleno de cajas con libros, papelería, revistas y archivos. Y carecía de algunas lámparas, lo que hacía que la iluminación fuera deficiente. Sin embargo, en dicho espacio ya se contaba con 12 computadoras nuevas, escritorios y una impresora que jamás se había instalado.

Para crear el CCAE fue necesario rehabilitar el espacio antes mencionado, hacer limpieza profunda, depurar archivos, tirar papeles sin importancia, reorganizar los espacios internos, habilitar la iluminación, instalar las computadoras, impresora, proyector, y crear una red de computadoras para el acceso de recursos locales y vía Internet. Por todo lo anteriormente mencionado, es fácil saber que el nuevo CCAE será muy importante para el desarrollo de la comunidad de la carrera de Economía y para la sociedad en general.

### <span id="page-5-0"></span>**1. ANÁLISIS DE LA PROBLEMÁTICA**

La carrera de Economía de la Facultad de Estudios Superiores Aragón, requiere de un Centro de Cómputo de Análisis Económico (CCAE), en donde alumnos y profesores de dicha carrera, puedan realizar investigación en materia económica, hacer análisis de mercado, producto interno bruto, análisis de la inflación, trabajos de investigación, dar cursos, asesorías y desarrollar proyectos para empresas públicas y privadas.

En el primer piso de la biblioteca se encuentra un espacio físico a resguardo de la carrera de Economía, el cual fue asignado para la creación de un centro dedicado al análisis económico por parte de alumnos y profesores. Sin embargo, dicho espacio se encontraba en las condiciones siguientes:

- Desordenado completamente, puesto que se había utilizado en gran medida como bodega, estaba lleno de cajas con libros, revistas, tesis, papelería y tóner, lo cual no fomentaba la creatividad y el trabajo en equipo.
- Los libros y revistas útiles estaban desordenados, lo cual imposibilitaba utilizarlos como medios de consulta.
- La iluminación era deficiente puesto que faltaban lámparas.
- La instalación eléctrica se encontraba en mal estado, los interruptores eléctricos y las tomas de corriente muy deteriorados.
- La entrada de ruido del exterior de la biblioteca se debía a que faltaban algunos vidrios y otros estaban rotos.
- El mobiliario estaba mal organizado para utilizarse como centro de cómputo.
- El botiquín, pantalla para proyector, computadoras e impresora no estaban instalados.
- No contaba con ningún mecanismo de ventilación tanto para los usuarios como para el equipo electrónico.
- Faltaban extinguidores y señalamientos de las rutas de evacuación en caso de que ocurriera una emergencia.
- No se contaba con servicios de mantenimiento preventivo y correctivo para el equipo de cómputo.
- No existía una red para el intercambio de información y acceso a Internet para los equipos de cómputo.

A continuación, se muestran algunas imágenes del espacio físico de la biblioteca destinado para el CCAE:

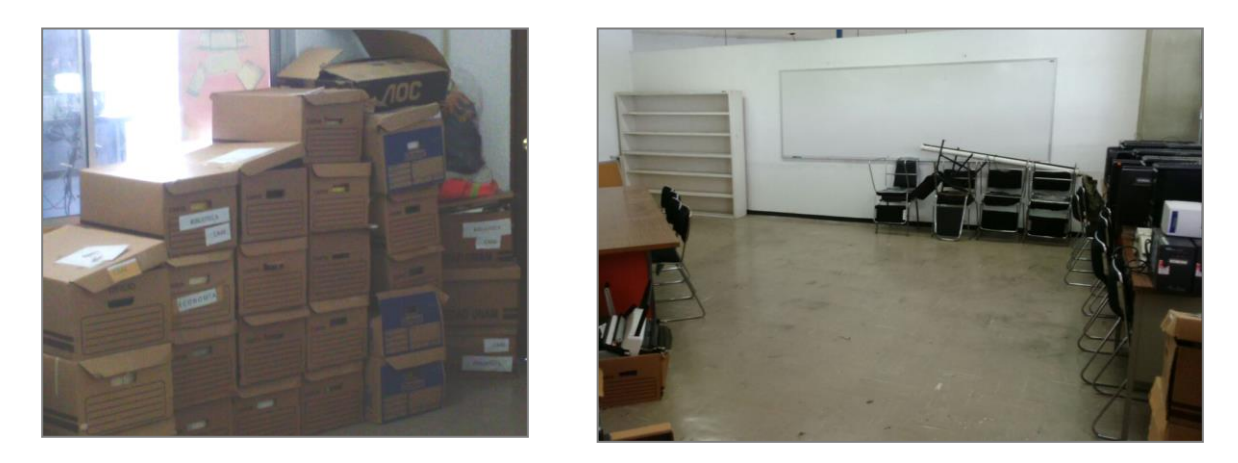

*Fig. 1.1. Espacio en biblioteca destinado para la investigación económica.*

Para crear el Centro de Cómputo de Análisis Económico que necesitaba la carrera de Economía, era necesario llevar a cabo la rehabilitación del área y la instalación de diversos componentes.

#### <span id="page-7-0"></span>**1.1 Rehabilitación**

Rehabilitar el área, requería de un gran trabajo de limpieza, el cual incluía la revisión y destrucción de papeles y cajas, la clasificación de libros, revistas y tesis, el reacomodo de sillas, mesas y libreros, y la exploración de tóner y papelería en general.

### <span id="page-7-1"></span>**1.2 Instalación de componentes**

Para poner a punto el Centro, se requería instalar diversos componentes, tales como:

- a. Luminarias, apagadores y contactos.
- b. Botiquín de primeros auxilios.
- c. Extintor.
- d. Señalamientos de protección civil.
- e. Cristales.
- f. Pantalla para proyector.
- g. Proyector.
- h. Computadoras.
- i. Impresora.
- j. Software.
- k. Redes de cómputo.

Una vez identificado el problema, me di a la tarea de diseñar una solución integral para cubrir las necesidades del área de la mejor manera, la cual se detalla en el capítulo siguiente.

## <span id="page-8-0"></span>**2. DISEÑO DE SOLUCIÓN**

Para lograr el objetivo, se debía liberar espacio, empezando por sacar la basura y eliminar las cajas que contenían artículos sin relación con el centro de cómputo, clasificar y ordenar los objetos: libros, papelería, tóner, revistas y demás artículos, acomodar el mobiliario existente como: pupitres, sillas, mesas, libreros y escritorios. Además de retirar artículos en mal estado o que fueran inútiles.

Una vez liberado el mayor espacio, era importante arreglar las lámparas y focos que no funcionaran, para asegurarnos de contar con una adecuada iluminación. También era necesario componer los interruptores y las tomas de corriente, para evitar daños a los equipos electrónicos.

En caso de ser posible, se intentaría instalar un equipo de aire acondicionado para hacer más confortable la estancia dentro del CCAE y garantizar que el equipo de cómputo funcionara bajo ciertos parámetros de temperatura, o en su defecto montar dos ventiladores ubicados de tal manera que propiciaran la circulación del aire.

Las ventanas debían ser reparadas y los vidrios rotos reemplazados, para aislar al CCAE del ruido que se genera a diario en la biblioteca.

El mobiliario se redistribuiría para asegurarnos de contar con el espacio necesario de trabajo y con las medidas de protección civil para que, en caso de emergencia, se pudiera evacuar de manera eficiente.

8

Una vez ajustados los puntos relacionados con la limpieza, iluminación, ventilación, e instalación eléctrica, se comenzaría a montar el equipo de cómputo, actualizar e instalar el software necesario, así como crear la red de datos y configurar la impresora.

### <span id="page-9-0"></span>**2.1 Espacio físico**

Para conocer la mejor manera de distribuir el equipo y saber si en un futuro se podrá hacer un crecimiento del área, se procedió a tomar las medidas de todas las paredes que rodean el espacio, el cual tienen una forma peculiar que se puede observar en el diseño siguiente:

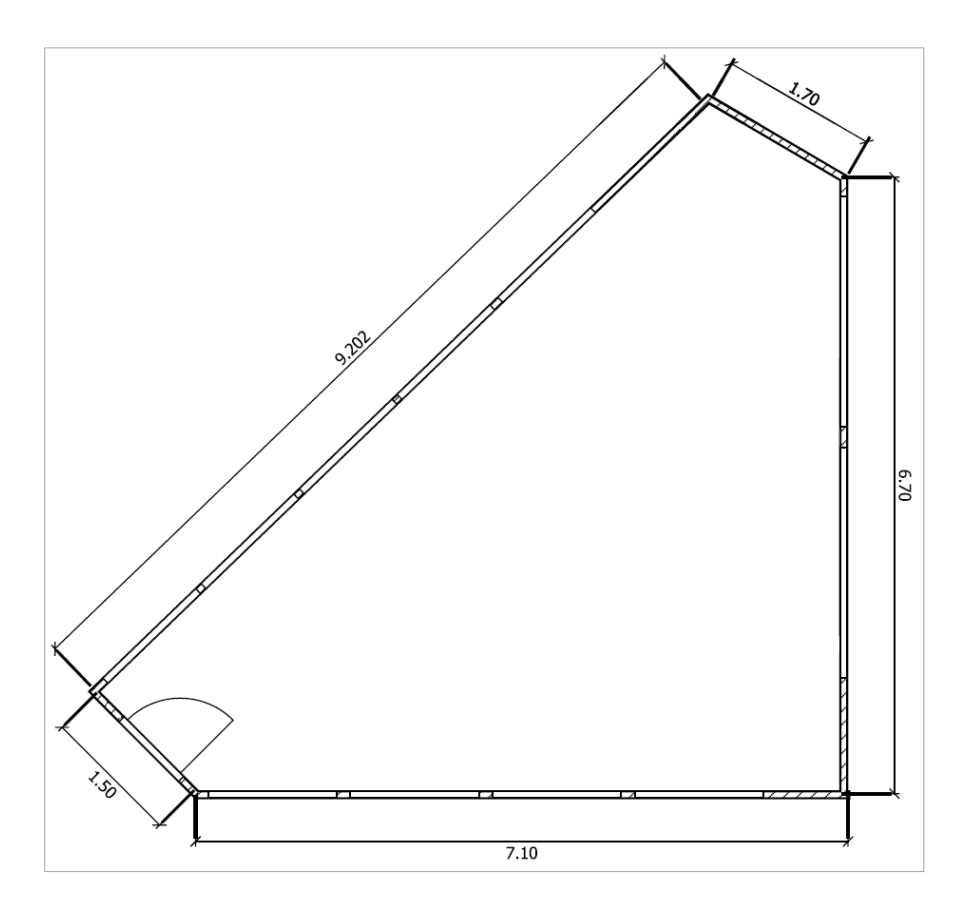

*Fig. 2.1. Forma y medidas de las paredes que rodean el CCAE.*

Una vez que se tuvieron las medidas de las paredes, pudimos calcular que la superficie aproximada es de 38 m<sup>2</sup>, lo cual permite incluir equipo suficiente para lograr los objetivos.

### <span id="page-10-0"></span>**2.2 Inventario**

Ya que conté con las dimensiones de la superficie, me di a la tarea de generar el inventario del equipo que estuviera en óptimas condiciones y que fuera útil para la operación del Centro, obteniéndose la información siguiente:

- 13 computadoras con su respectivo monitor, mouse y teclado.
- 1 impresora láser a blanco y negro.
- 1 router.
- 3 no break.
- 3 mesas.
- 20 sillas.
- 1 librero.
- 1 pizarrón.
- 1 pantalla para proyector.

También generé una tabla con las medidas del mobiliario para diseñar una forma de distribución óptima al interior del Centro, siendo dicha tabla la siguiente:

| No.          | <b>Tipo</b>   | <b>Dimensiones (m)</b>        |  |  |
|--------------|---------------|-------------------------------|--|--|
| 1            | Librero       | $2.0 \times 0.3 \times 1.8$   |  |  |
| $\mathbf{2}$ | Pizarrón      | $3.2 \times 1.2$              |  |  |
| 3            | Pantalla      | $1.8 \times 1.9$              |  |  |
| 4            | Mesa          | $1.8 \times 0.85 \times 0.75$ |  |  |
| 5            | Mesa          | $1.2 \times 0.75 \times 0.75$ |  |  |
| 6            | Mesa          | $1.2 \times 0.75 \times 0.75$ |  |  |
| $7 - 26$     | <b>Sillas</b> | $0.49 \times 0.56 \times 0.8$ |  |  |

*Tabla 2.1. Dimensiones del mobiliario.*

También me di a la tarea de hacer pruebas de funcionamiento para identificar las características de hardware y de software instalado, siendo la información resultante la siguiente:

| No.            | <b>CPU</b>    | <b>RAM</b> | D.D.   | <b>USB</b> | <b>Mouse</b> | <b>Teclado</b> | <b>Monitor</b> | <b>S.O.</b> | <b>Ofimática</b> |
|----------------|---------------|------------|--------|------------|--------------|----------------|----------------|-------------|------------------|
| 1              | Intel Core i3 | 8 Gb       | 465 Gb | 6          | Acteck       | Acteck         | 15" BENQ       | Win 7       | Office 2007      |
| $\mathbf{2}$   | Intel Core i3 | 8 Gb       | 465 Gb | 6          | Acteck       | Acteck         | 15" BENQ       | Win 7       | Office 2007      |
| $\mathbf{3}$   | Intel Core i3 | 8 Gb       | 465 Gb | 6          | Acteck       | Acteck         | 15" BENQ       | Win 7       | Office 2007      |
| 4              | Intel Core i3 | 8 Gb       | 465 Gb | 6          | Acteck       | Acteck         | 15" BENQ       | Win 7       | Office 2007      |
| 5              | Intel Core i3 | 8 Gb       | 465 Gb | 6          | Acteck       | Acteck         | 15" BENQ       | Win 7       | Office 2007      |
| 6              | Intel Core i3 | 8 Gb       | 465 Gb | 6          | Acteck       | Acteck         | 15" BENQ       | Win 7       | Office 2007      |
| $\overline{7}$ | Intel Core i3 | 8 Gb       | 465 Gb | 6          | Acteck       | Acteck         | 15" BENQ       | Win 7       | Office 2007      |
| 8              | Intel Core i3 | 8 Gb       | 465 Gb | 6          | Acteck       | Acteck         | 15" BENQ       | Win 7       | Office 2007      |
| 9              | Intel Core i3 | 8 Gb       | 465 Gb | 6          | Acteck       | Acteck         | 15" BENQ       | Win 7       | Office 2007      |
| 10             | Intel Core i3 | 8 Gb       | 465 Gb | 6          | Acteck       | Acteck         | 15" BENQ       | Win 7       | Office 2007      |
| 11             | Intel Core i3 | 8 Gb       | 465 Gb | 6          | Acteck       | Acteck         | 15" BENQ       | Win 7       | Office 2007      |
| $12 \,$        | Intel Core i3 | 8 Gb       | 465 Gb | 6          | Acteck       | Acteck         | 15" BENQ       | Win 7       | Office 2007      |
| 13             | Intel Core i3 | 8 Gb       | 465 Gb | 6          | Acteck       | Acteck         | 15" BENQ       | Win 7       | Office 2007      |

*Tabla 2.2. Hardware y software disponible.*

#### <span id="page-12-0"></span>**2.2 Diseño físico**

Una vez que se contó con las medidas del espacio, mobiliario y equipo, se procedió a desarrollar un diseño basado en computadora, para obtener una distribución apropiada, tanto en funcionalidad como en seguridad. Dicho diseño se puede observar en la imagen continua:

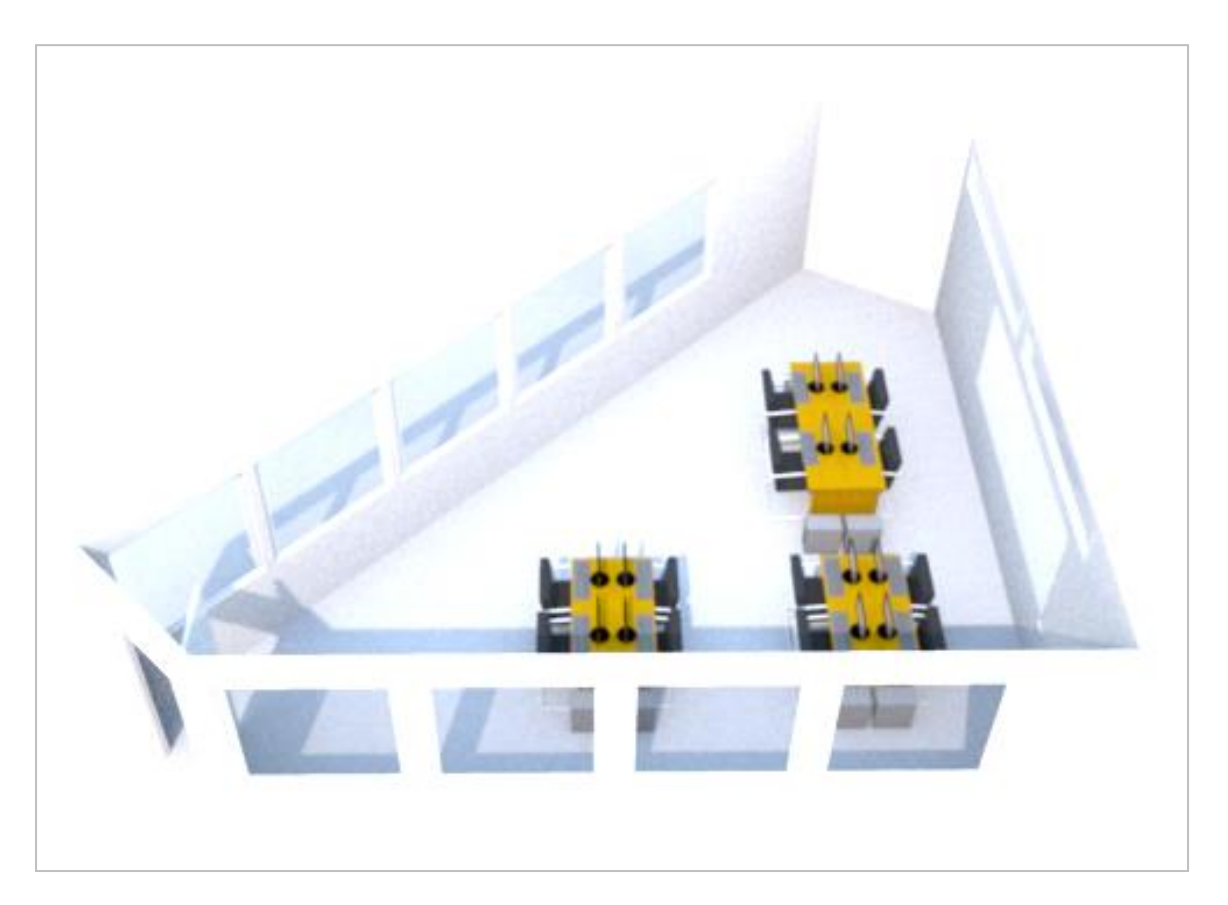

*Fig. 2.2. Distribución del equipo en el CCAE.*

### <span id="page-12-1"></span>**2.3 Diseño de la red**

Una red de computadoras es un sistema de comunicaciones, que permite enlazar usuarios y equipos, para compartir recursos de cómputo e información.

Las primeras redes locales comerciales funcionaban por cable y se comenzaron a instalar a finales de los años setenta y se fueron haciendo más populares debido a las muchas ventajas que ofrecían, como el aumento de la productividad, la economía en cuanto a recursos de hardware y software, etc.

Con el transcurrir del tiempo, aparecieron las redes inalámbricas (WLAN), las cuales proporcionaron todas las ventajas de las tecnologías cableadas tradicionales, pero sin las limitaciones de los hilos metálicos. Utilizando principalmente el espacio de radiofrecuencia de 2,4 y 5 GHz.

Es importante mencionar que los sistemas inalámbricos que se utilizan hoy en día, en realidad son sistemas híbridos, porque se interconectan con los sistemas de cableado tradicional.

Debido a que contamos con recursos informáticos limitados, me di a la tarea de diseñar una red para aprovecharlos al máximo y al mismo tiempo darle oportunidad de crecimiento al área. Dentro de los recursos que podrán compartirse de manera inmediata se encuentran los siguientes:

- Periféricos: impresoras, escáneres, cámaras, etc.
- Información en: servidores, computadoras, nubes, entre otros.
- Internet.
- Aplicaciones.

Con el diseño en red de nuestro CCAE, se obtendrán muchas ventajas como las que se enumeran a continuación:

13

- *Reducción de costos:* al compartir los recursos por múltiples personas, se obtendrá una disminución en el gasto, puesto que se simplificarán los egresos por adquisición de hardware y software de alto precio.
- *Eficiencia en la comunicación:* el intercambio rápido y oportuno de la información permitirá que los alumnos y los profesores desarrollen de una mejor manera sus proyectos.
- *Aumento de productividad:* los profesores y alumnos, al disponer de la mayor cantidad de recursos físicos e informativos, podrán elevar su eficiencia y obtener resultados tangibles en el menor tiempo posible.

Para elegir y diseñar el tipo de red a construir, fue necesario considerar que cumpliera con los siguientes requerimientos:

- *Fiable:* estar disponible cuando se necesite y responder a una velocidad adecuada.
- *Confidencial:* debe ser capaz de proteger los datos contra intrusos.
- *Integra:* que permita que la información llegue bien a su destino.
- *Movilidad:* que los equipos puedan ser reubicados de manera simple.
- Flexible: que el usuario pueda administrar y controlar su propio sistema<sup>1</sup>.

 $\overline{a}$ 

<sup>1</sup> Rábago, "Redes Locales", Anaya Multimedia. 2008

Por lo que, para cumplir con las necesidades mencionadas, se decidió por construir una red de tipo inalámbrica, ya que nos ofrece muchas ventajas, tales como: movilidad, flexibilidad, escalabilidad, velocidad, simplicidad y costos reducidos de instalación. Es una manera asequible de proporcionar el rendimiento, seguridad y confiabilidad que los investigadores y alumnos necesitan en la actualidad. Nos permite interconectar todo el hardware y software con el que se cuenta dentro del CCAE y agregar equipo nómada como: tabletas, smartphones, laptops, etc.

En la imagen siguiente, se puede observar un diseño o esquema de interconexión inalámbrica entre los dispositivos que se utilizarán en el CCAE:

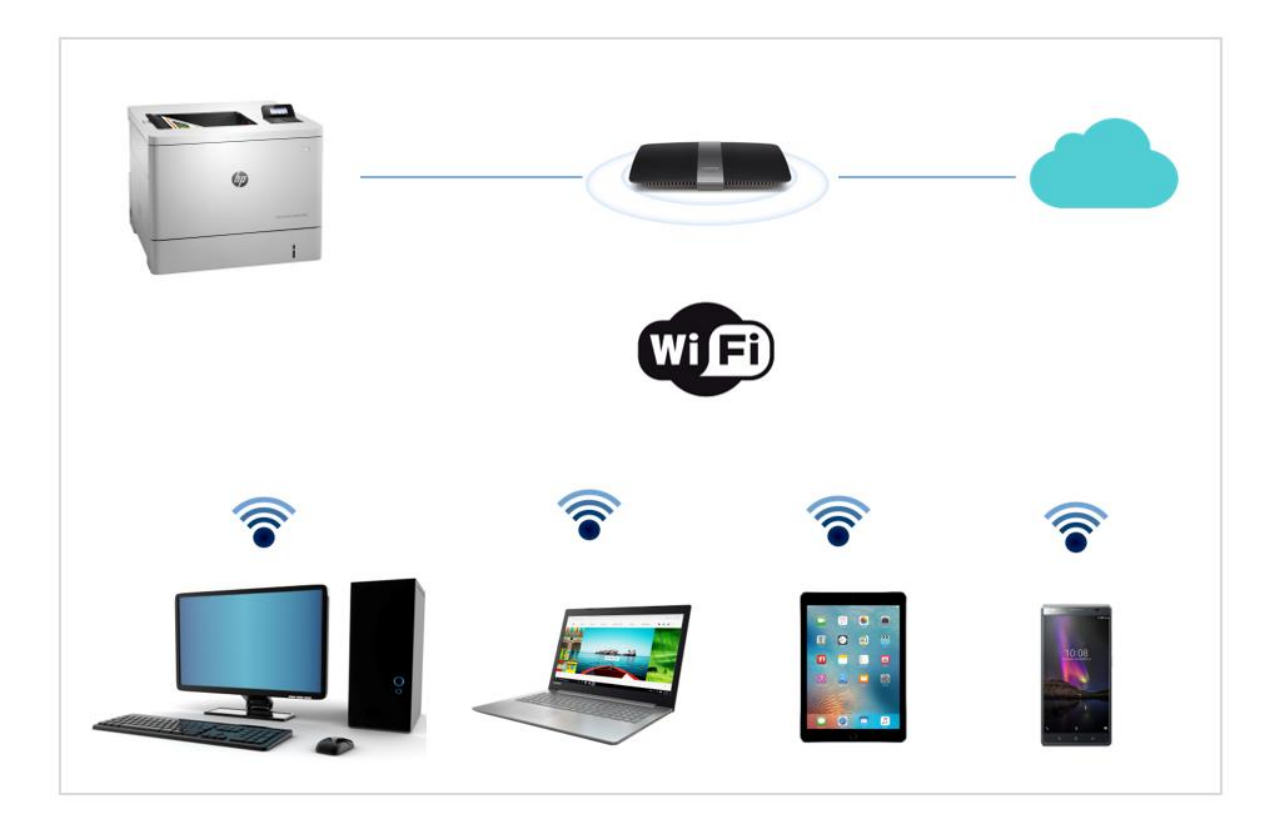

*Fig. 2.3. Esquema de conexión inalámbrica.*

### <span id="page-16-0"></span>**3. IMPLEMENTACIÓN**

#### <span id="page-16-1"></span>**3.1 Rehabilitación del área**

El espacio determinado para el CCAE tiene un área aproximada de 38m<sup>2</sup> y se encuentra situado en el primer piso de la biblioteca de la FES Aragón, por lo que resultó ser suficiente tanto en espacio como en ubicación para llevar a cabo la solución deseada.

Para rehabilitar el espacio me di a la tarea de revisar y clasificar todos los objetos (libros, revistas, tesis, papelería y tóner), almacenar en cajas lo que fuera útil, destruir lo innecesario, limpiar muebles y tirar la basura.

Posteriormente, el responsable del área dio de baja libreros, vitrinas, mesas, escritorios y pupitres. Con estas acciones se logró obtener orden, espacio y entrada de luz. También se pintaron las paredes, se arreglaron las ventanas y se colocaron los cristales faltantes. Se rehabilitaron las lámparas y se instalaron nuevos focos ahorradores de energía. Los interruptores eléctricos fueron sustituidos y como parte de la protección civil, se instaló el botiquín de primeros auxilios, el extintor y diversos letreros indicando la ruta de evacuación, y también se colocó la pantalla para el proyector.

En la figura siguiente se puede observar el espacio después de clasificar los objetos en cajas y haber realizado limpieza:

16

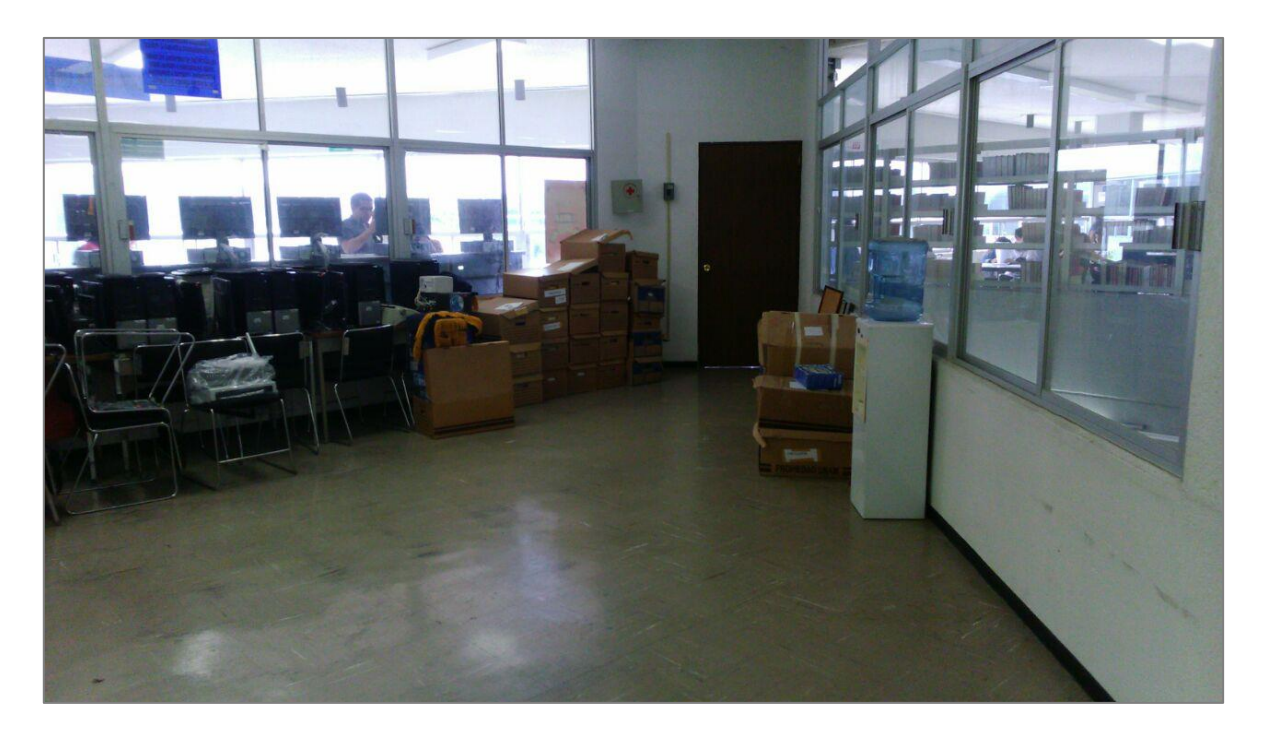

*Fig. 3.1. Espacio limpio con objetos clasificados y empaquetados en cajas.*

### <span id="page-17-0"></span>**3.2 Instalación de mobiliario y equipo de cómputo**

Una vez que se rehabilitó el área, se procedió a montar las mesas de trabajo, sillas, computadoras, no break, proyector e impresora, de acuerdo al diseño propuesto con anterioridad.

Posteriormente se realizó el cableado para la alimentación de la energía y la transferencia de datos entre periféricos, además de instalarse los drivers para asegurar el buen funcionamiento de la impresora.

El resultado de la instalación del mobiliario y el equipo de cómputo se puede apreciar en la fotografía siguiente:

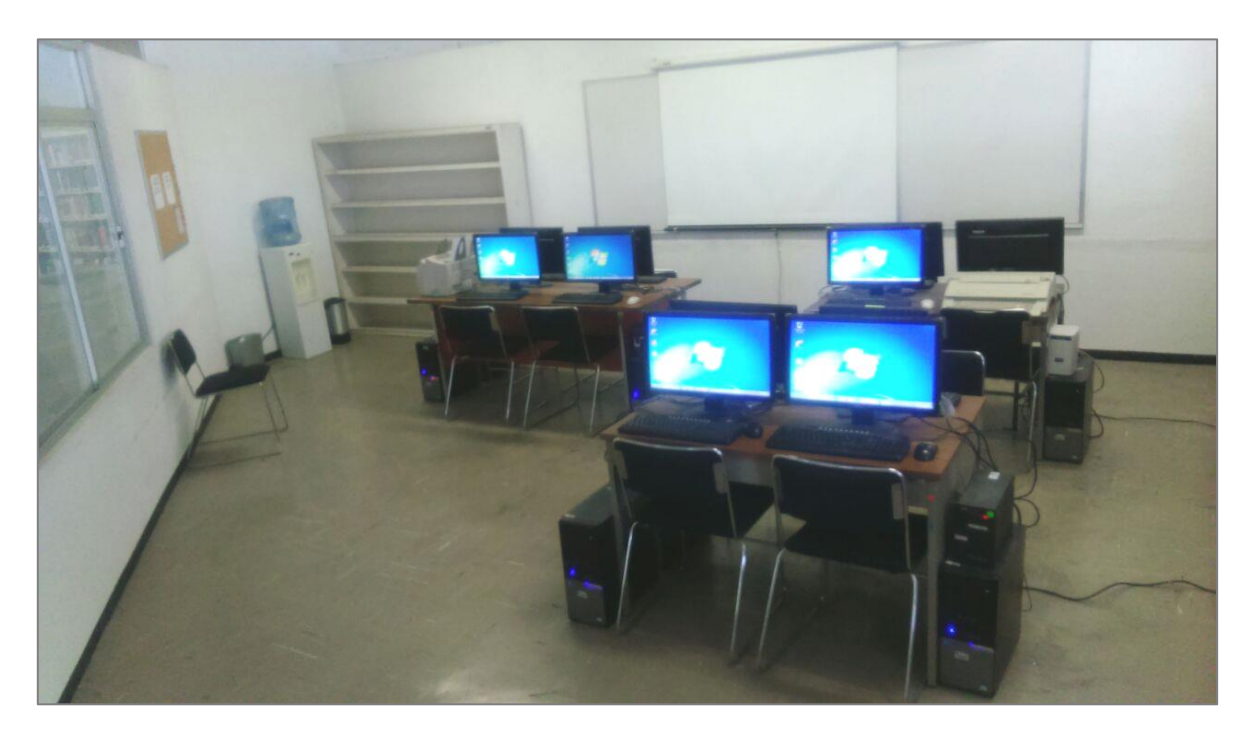

*Fig. 3.2. Centro Cómputo de Análisis Económico (CCAE) en funcionamiento.*

### <span id="page-18-0"></span>**3.3. Software relacionado con la carrera de Economía.**

Existen en el mercado una gran variedad de aplicaciones estadísticas, útiles para la carrera de Economía, tales como: R, SPSS, Statgraphics, Minitab, Statistica, SAS, S-Plus y Excel, sólo por mencionar algunos.

R es un sistema para realizar análisis estadístico y gráfico, creado por Ross Ihaka y Robert Gentle-Man<sup>2</sup>. Posee doble naturaleza, ya que es aplicación y

<sup>&</sup>lt;sup>2</sup> Ihaka R. & Gentleman R. 1996. R: a language for data analysis and graphics. Journal of Computational and Graphical Statistics.

además lenguaje de programación, el cual es considerado como un dialecto del lenguaje S creado por los Laboratorios AT&T Bell.

En el CCAE se instaló R en las computadoras, porque es un software que además de ser muy potente, también es libre. Se distribuye gratuitamente bajo los términos de Licencia Pública General o GNU (General Public Licence)<sup>3</sup>.

### <span id="page-19-0"></span>**3.4. Instalación de R.**

 $\overline{a}$ 

Para instalar R, primero fue necesario ingresar al sitio oficial: *http://www.rproject.org*, después seleccionar la opción de Descargar R para Windows (Download R for Windows), tal y como se muestra en la figura de abajo:

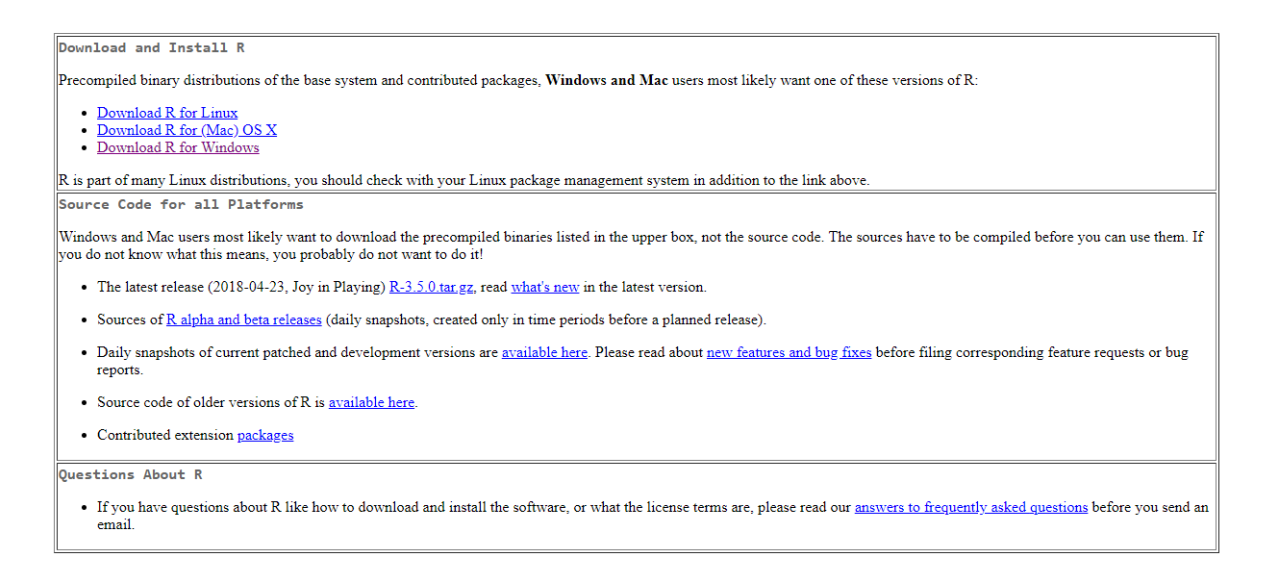

*Fig. 3.3. Sitio oficial del proyecto R.*

<sup>3</sup> Para mayor información ingresar al sitio: http://www.gnu.org/

Posteriormente se seleccionó la liga para instalar R por primera vez [\(install R](https://cran.r-project.org/bin/windows/base/)  [for the first time\)](https://cran.r-project.org/bin/windows/base/) y finalmente la opción de Descargar R 3.5.0 para Windows [\(Download R 3.5.0 for Windows\)](https://cran.r-project.org/bin/windows/base/R-3.5.0-win.exe):

> Download R 3.5.0 for Windows (62 megabytes, 32/64 bit) Installation and other instructions New features in this version

> > *Fig. 3.4 Descarga de la última versión de R.*

Una vez finalizada la descarga, se procedió a instalar el software respetando las opciones por default que se muestran en las secuencias

siguientes:

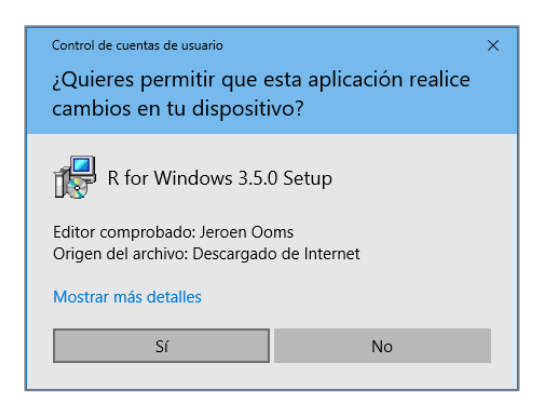

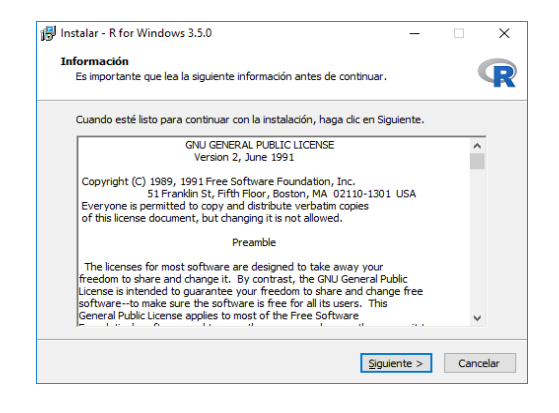

*1) 2)*

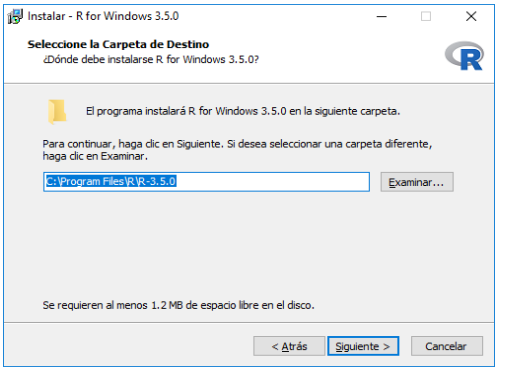

**IS Instalar - R for Windows 3.5.0** hstalar - R for Windows 3.5.0<br>**Seleccione los Componentes**<br>داری شده componentes deben instalarse?  $\Box$   $\times$  $\sim$  $\mathbf{R}$ Seleccione los componentes que desea instalar y desmarque los componentes que no<br>desea instalar. Haga dic en Siguiente cuando esté listo para continuar. instalación del usuario  $\Box$   $\vee$ 84.6 MB<br>49.5 MB<br>51.3 MB<br>7.3 MB M Core Files<br>M 32-bit Files<br>2 64-bit Files<br>Message translations La selección actual requiere al menos 193.5 MB de espacio en disco.  $\leq \underline{A}$ trás  $\boxed{\underline{S}$ iguiente >  $\boxed{\ }$  Cancelar

*3) 4)*

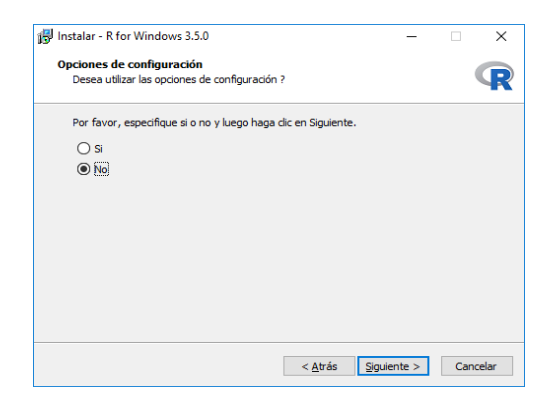

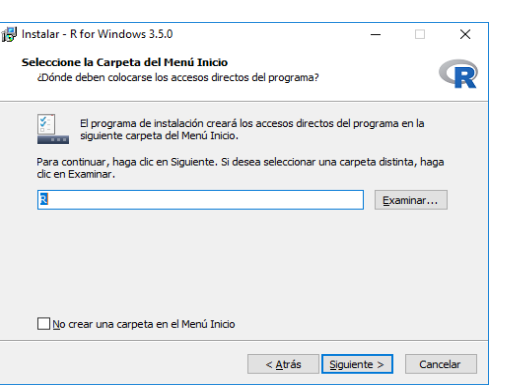

*5) 6)*

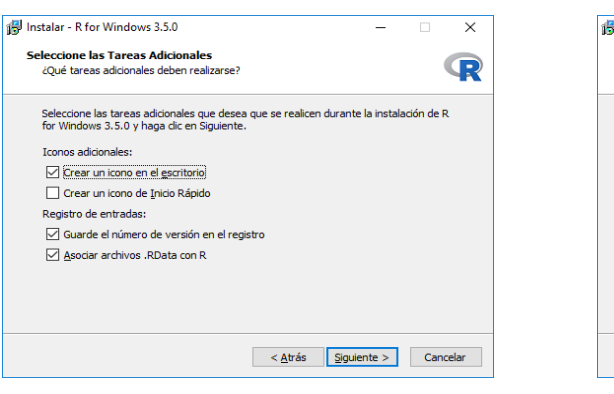

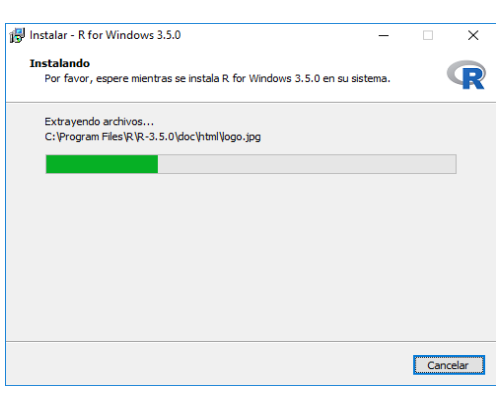

*7) 8)*

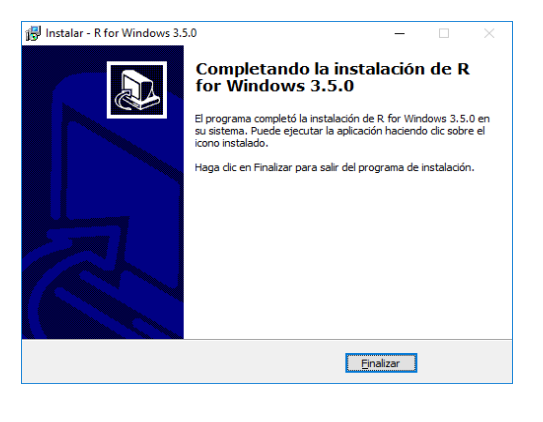

*9)*

*Fig. 3.5 Secuencia de Instalación de R 3.5.0 para Windows.*

Una vez instalado el software R, se procedió a ejecutarlo e instalar los paquetes de nuestro país, necesarios para lograr un correcto funcionamiento:

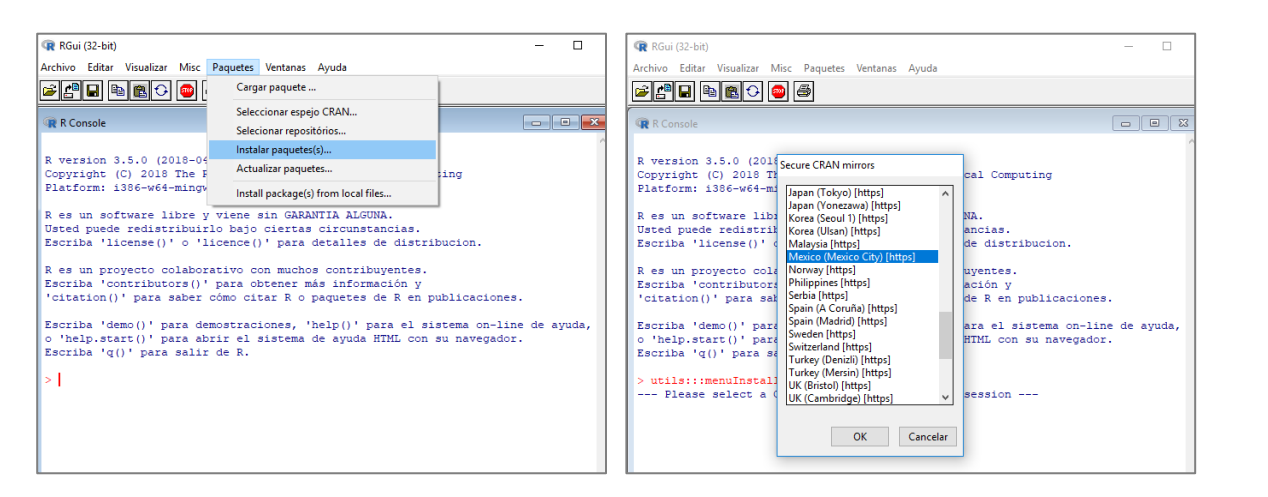

*Fig. 3.6. Instalación de los paquetes.*

Posteriormente seleccionamos el listado de paquetes R-commander (**Rcmdr)** para contar con la interfaz de usuario gráfica y presionamos el botón de OK:

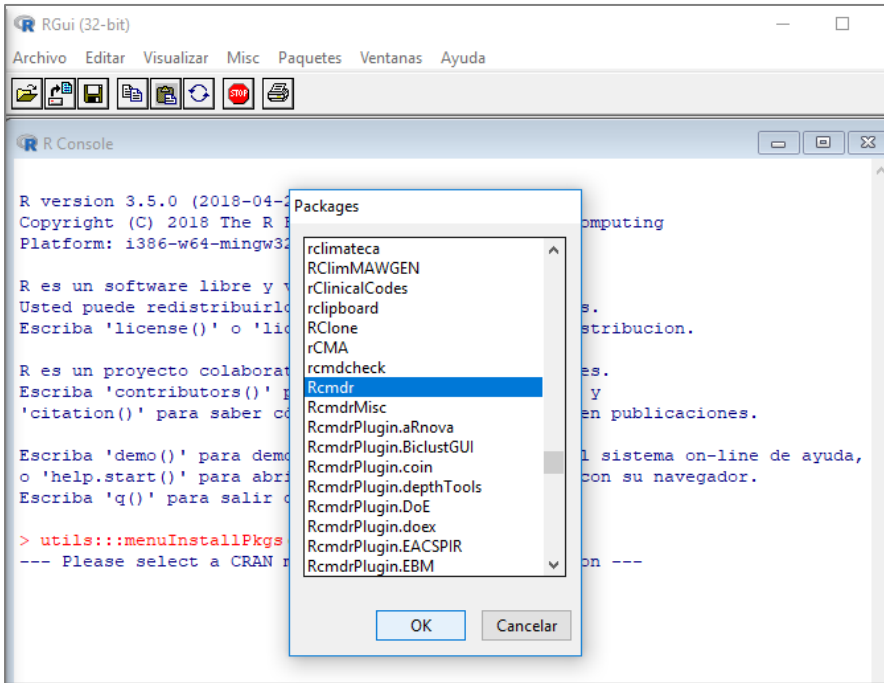

*Fig. 3.7. Listado de paquetes para R commander.*

Una vez instalados los paquetes del R-Commander, fue necesario ejecutarlo mediante la línea de comandos (>), escribiendo library (Rcmdr) y aceptando la instalación de más paquetes, tal y cómo se puede observar:

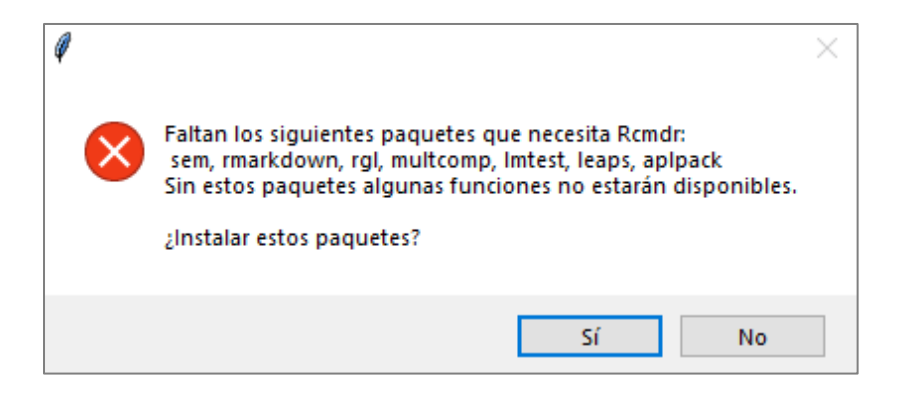

*Fig. 3.8 Paquetes que faltan por instalar para el funcionamiento de R.*

Una vez instalados correctamente todos los paquetes, en automático nos apareció la interfaz gráfica del R-Commander, quedando R listo para utilizarse por parte de la carrera de Economía, tal y como se aprecia en la figura:

| R R Commander                                                                                                    |                                          | $\Box$              | $\times$        |
|----------------------------------------------------------------------------------------------------|------------------------------------------|---------------------|-----------------|
| Fichero Editar Datos Estadísticos Gráficas Modelos Distribuciones Herramientas Ayuda                                                           |                                          |                     |                 |
| Conjunto de datos:   TT < No hay conjunto de datos activo><br>Editar conjunto de datos \\ \\\ \\ \\ \ \ \ \ \ \ \ \ \ \ conjunto de datos<br>R | Modelo: $\Sigma$ < No hay modelo activo> |                     |                 |
|                                                                                                    |                                          |                     |                 |
| R Script R Markdown                                                                                                    |                                          |                     |                 |
|                                                                                                    |                                          |                     | $\rho_{\rm{q}}$ |
|                                                                                                    |                                          |                     |                 |
|                                                                                                    |                                          |                     |                 |
|                                                                                                    |                                          |                     |                 |
|                                                                                                    |                                          |                     |                 |
|                                                                                                    |                                          |                     |                 |
| $\,<$                                                                                                    |                                          |                     |                 |
|                                                                                                    |                                          |                     |                 |
| Salida                                                                                                    |                                          | <b>Con</b> Ejecutar |                 |
|                                                                                                    |                                          |                     | A.              |
|                                                                                                    |                                          |                     |                 |
|                                                                                                    |                                          |                     |                 |
|                                                                                                    |                                          |                     |                 |
|                                                                                                    |                                          |                     |                 |
|                                                                                                    |                                          |                     |                 |
|                                                                                                    |                                          |                     |                 |
|                                                                                                    |                                          |                     |                 |
|                                                                                                    |                                          |                     |                 |
|                                                                                                    |                                          |                     |                 |
|                                                                                                    |                                          |                     |                 |
|                                                                                                    |                                          |                     |                 |
|                                                                                                    |                                          |                     | v               |
| $\leq$                                                                                                    |                                          |                     | $\geq$          |
| Mensajes                                                                                                    |                                          |                     |                 |
| [2] AVISO: The Windows version of the R Commander works best under                                                                             |                                          |                     | $\land$         |

*Fig. 3.9 Ventana de R commander.*

### <span id="page-24-0"></span>**3.5. Instalación de la red de computadoras**

Para construir la red inalámbrica, se contó con un Router CISCO modelo EA4500, el cual se puede observar tanto en vista frontal como trasera, en la imagen siguiente:

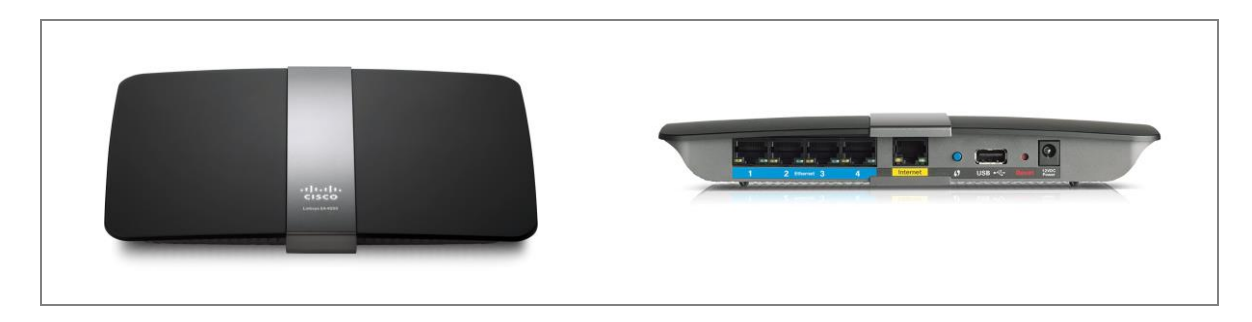

*Fig. 3.10. Vista frontal y trasera del router EA4500.*

Este Router posee características particulares que nos permitieron sacar ventaja al momento de montar la red, dichas características son:

- **Velocidad:** alcanza velocidades de hasta 450 Mbps.
- **Redes:** permite crear dos redes simultáneas, una normal y otra de uso para invitados.
- **Bandas:** ofrece dos bandas simultáneas de 2.4 y 5 GHz, para brindar un alcance más amplio.
- **Puertos:**
	- o *Ethernet:* dispone de 4 conexiones gigabit LAN para la conexión alámbrica de dispositivos.
	- o *USB 2.0:* incluye una conexión USB para conectar alguna memoria o disco duro externo para compartir archivos dentro de la red, a manera de pequeña nube.
- **Seguridad Inalámbrica Avanzada:** contiene un firewall SPI y maneja estándares de cifrado como WPA y WPA2.
- **Estándares de comunicación:** soporta los estándares 802.11b, 802.11 y 802.11n.

• **Administración:** se puede realizar a través de su interfaz gráfica web o mediante su aplicación, disponible para dispositivos móviles con sistema operativo Android o IOS.

#### <span id="page-26-0"></span>**3.6. Seguridad informática en el CCAE**

La seguridad informática de acuerdo a Álvaro Gómez, se puede definir como: "cualquier medida que impida la ejecución de operaciones no autorizadas sobre un sistema o red informática, cuyos efectos puedan conllevar daños sobre la información, comprometer su confidencialidad, autenticidad o integridad, disminuir el rendimiento de los equipos o bloquear el acceso de usuarios autorizados en el sistema" 4 .

Para mejorar la seguridad en nuestro Centro, fue necesario llevar a cabo las siguientes medidas:

- **Configuración de contraseñas en las PC's:** se definieron los tipos usuarios y contraseñas de acceso en las computadoras, para evitar que alguien no autorizado las utilizara, dispusiera de información o instalara software inapropiado.
- **Instalación de antivirus:** se descargó e instaló un antivirus gratuito para evitar la entrada de virus, malware y accesos remotos no autorizados.
- **Configuración del router:** para evitar el acceso no autorizado a la red local, Internet y en general a los recursos informáticos, se realizaron ajustes básicos tales como: cambio de contraseña de administrador,

cambio de nombre del SSID (Service Set Identifier o Identificador de Conjunto de Servicios), filtrado MAC (Media Access Control o Control de Acceso al Medio), inhabilitación del botón WPS (Wi-Fi Potected Setup), habilitación de firewall, entre otros.

A continuación, mencionaré todos los ajustes que realicé al router para proteger el acceso a la red y a los recursos en general:

Primero me conecté a la red inalámbrica del router, con el nombre que tiene configurado de fábrica, e ingresé a su interfaz web mediante la dirección IP: 192.168.1.1 y el password que trae por default (admin). Tal y cómo se puede apreciar en la imagen siguiente:

<sup>4</sup>Álvaro Gómez Vieites." Enciclopedia de la Seguridad Informática". AlfaOmega. 2007.

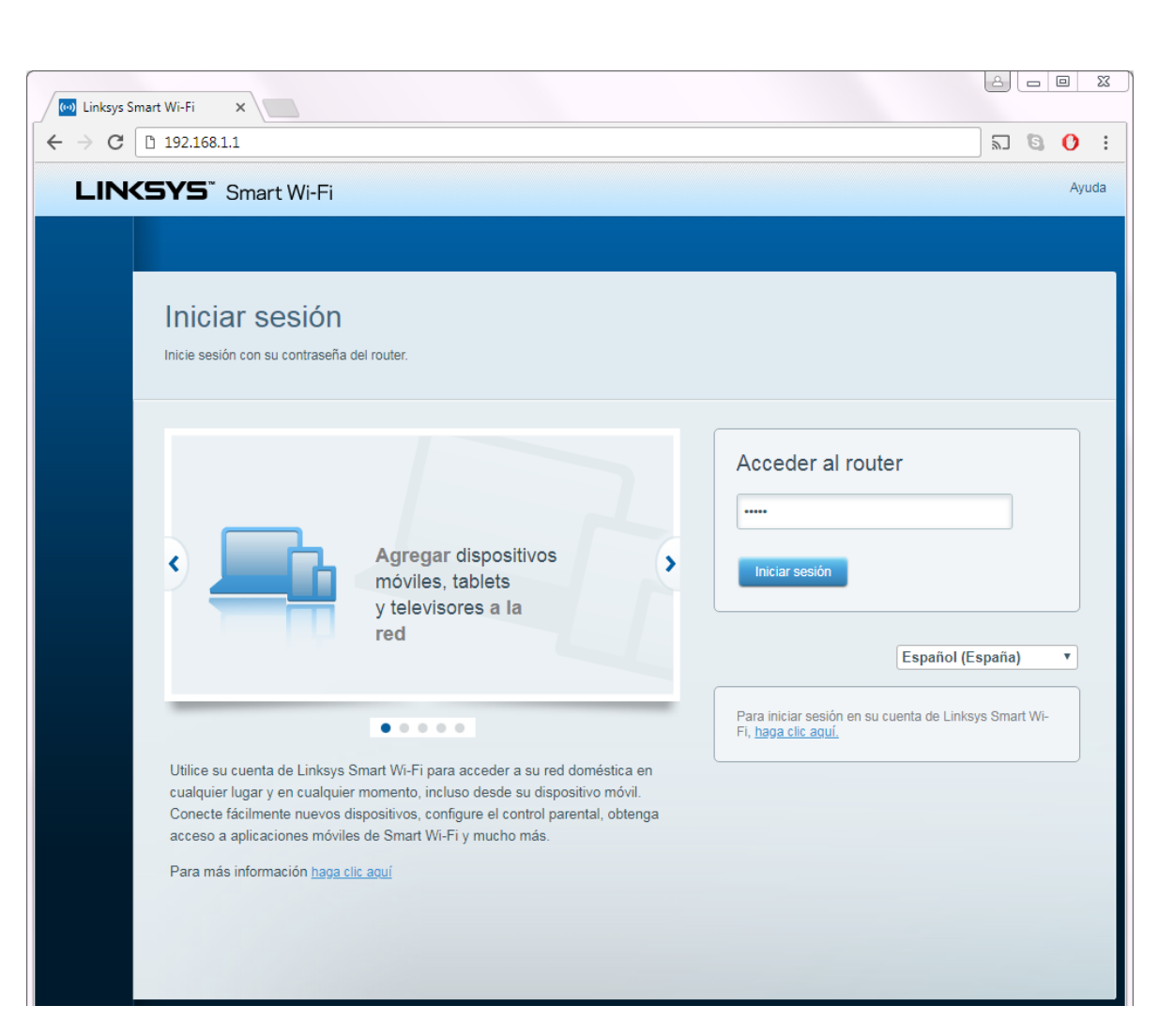

*Fig. 3.11. Interfaz web de autenticación y acceso al router.*

Una vez dentro del módulo de administración, ajusté los parámetros básicos de conectividad que se enlistan a continuación:

- Red principal (2.4 GHz): se le cambió el nombre a CCAE y se le configuró una contraseña de 10 caracteres.
- Red de invitado (5 GHz): también se le ajustó la contraseña a una de 10 caracteres.
- Contraseña del router: se modificó el password de admin, por uno personalizado.
- Actualización de firmware: se configuró de manera automática para que el router siempre cuente con la última versión.
- Luces de actividad: se desactivaron las luces como mecanismo de seguridad física.

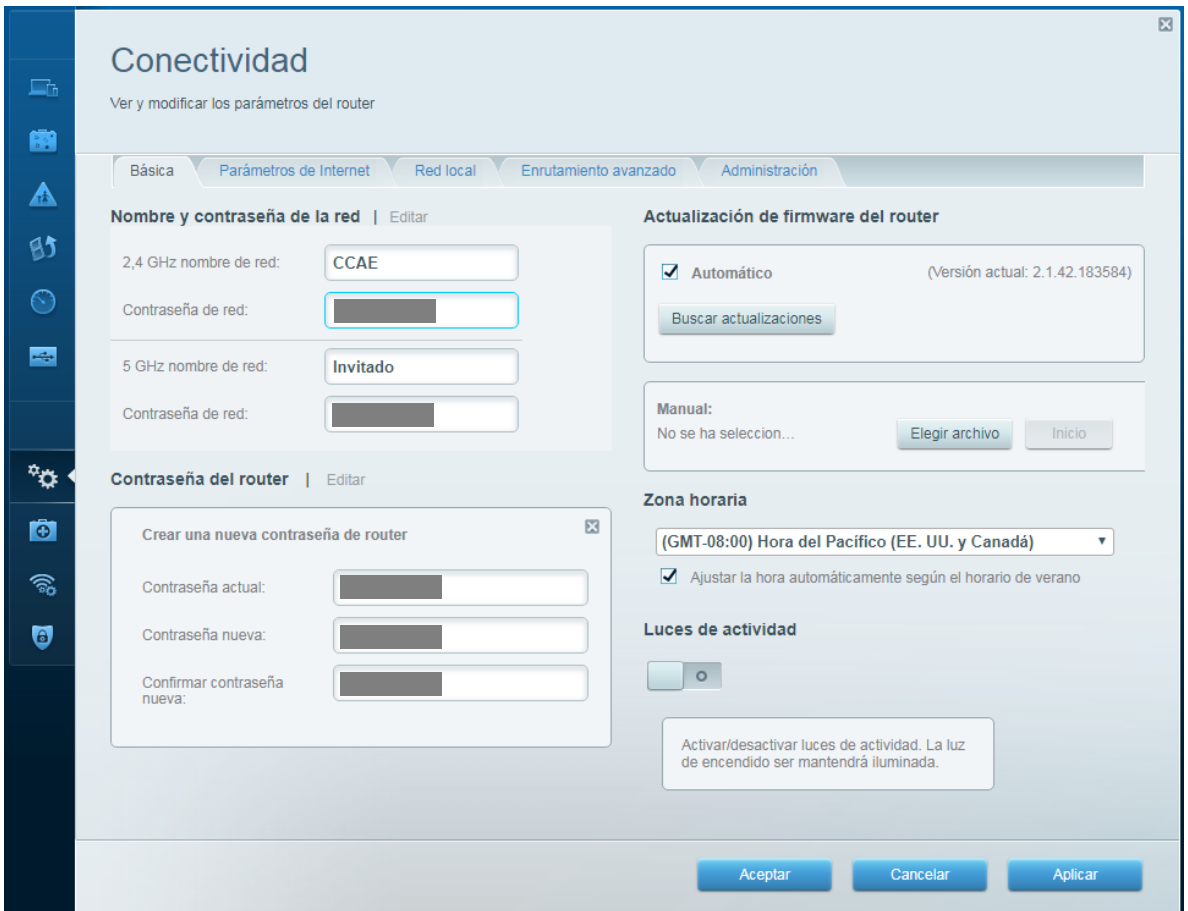

*Fig. 3.12. Ajustes básicos del router.*

Una vez que se realizaron los ajustes mínimos al router, procedí a obtener las direcciones MAC (Media Access Control) de todas las tarjetas inalámbricas de las computadoras, para cargarlas al panel de administración y así poder realizar el filtrado MAC, el cual permitirá que sólo las computadoras que cuenten con el SSID y la contraseña del Wi-Fi, junto con una dirección MAC válida puedan ingresar a la red.

En la figura próxima, se puede apreciar la interfaz web del router con un segmento de las respectivas direcciones MAC válidas ya cargadas:

| Filtrado de MAC<br>Inalámbrica<br>Wi-Fi Protected Setup |                                     |                   |
|---------------------------------------------------------|-------------------------------------|-------------------|
| <b>Filtros de direcciones MAC</b><br>Activada           | Lista de filtros de direcciones MAC |                   |
| Opciones de filtrado                                    | <b>Direcciones MAC</b>              | <b>Acción</b>     |
| ◯ Denegar el acceso a las direcciones MAC mostradas     | 54:2                                | Editar / Eliminar |
| ● Permitir el acceso SOLO a las direcciones MAC         | 08: B                               | Editar / Eliminar |
| mostradas                                               | 28:C                                | Editar / Eliminar |
|                                                         | 20:2                                | Editar / Eliminar |
|                                                         | OC:5                                | Editar / Eliminar |
|                                                         | OC:5                                | Editar / Eliminar |
|                                                         | 20:2                                | Editar / Eliminar |
|                                                         | OC:5                                | Editar / Eliminar |
|                                                         | OC:5                                | Editar / Eliminar |
|                                                         | OC:5                                | Editar / Eliminar |
|                                                         | 5A:B                                | Editar / Eliminar |
|                                                         | OC:5                                | Editar / Eliminar |
|                                                         | OC:5                                | Editar / Eliminar |

*Fig. 3.13. Filtrado MAC de las computadoras del CCAE.*

Al habilitar el filtrado MAC, en automático deshabilitamos el mecanismo WPS (Wi-Fi Protect Setup), el cual permite conectar dispositivos a la red simplemente presionando un botón en el router con el mismo nombre y habilitando el servicio en el dispositivo que se desea conectar.

| $\Box$                 | Inalámbrica<br>Ver y modificar los parámetros del router                                               |                                                                      |                                                             | 図<br>Mostrar widget en la página de inicio                  |
|------------------------|----------------------------------------------------------------------------------------------------|----------------------------------------------------------------------|-------------------------------------------------------------|-------------------------------------------------------------|
| 画<br>$\triangle$<br>65 | Inalámbrica<br>Fil<br><b>Filtros de direccion</b><br>Opciones de filtrado<br><b>O</b> Denegar el acces | Al activar el filtrado de MAC, se desactivará WPS. ¿Desea continuar? | Sí<br><b>No</b>                                             | Acción                                                      |
| $\odot$<br>rep.        | ◯ Permitir el acceso<br>mostradas                                                                      |                                                                      | 28:CE:F3:06:2A:DC                                           | Editar / Eliminar<br>Editar / Eliminar<br>Editar / Eliminar |
|                        |                                                                                                    |                                                                      | 20:25:64:0C:34:16<br>0C:54:A5:51:2A:AE<br>0C:54:A5:51:2A:AA | Editar / Eliminar<br>Editar / Eliminar<br>Editar / Eliminar |
| ۰ö<br>$\bullet$        |                                                                                                    |                                                                      | 20:25:64:0C:34:1D<br>0C:54:A5:51:2A:A5<br>0C:54:A5:51:2B:5A | Editar / Eliminar<br>Editar / Eliminar<br>Editar / Eliminar |
| $\widehat{\gamma_0}$   |                                                                                                    |                                                                      | 0C:54:A5:51:2A:E0<br>5A:B3:F7:08:DF:D5<br>0C:54:A5:51:2A:DE | Editar / Eliminar<br>Editar / Eliminar<br>Editar / Eliminar |
| $\bigcirc$             |                                                                                                    |                                                                      | 0C:54:A5:51:2A:8B                                           | Editar / Eliminar<br>Agregar dirección MAC                  |
|                        |                                                                                                    |                                                                      |                                                             |                                                             |
|                        |                                                                                                    |                                                                      | Aceptar                                                     | Aplicar<br>Cancelar                                         |

*Fig. 3.14. El filtrado MAC desactiva el WPS automáticamente.*

Posteriormente habilité el firewall o cortafuegos de nuestro dispositivo, como

mecanismo de defensa para filtrar la información que entra y sale de la red.

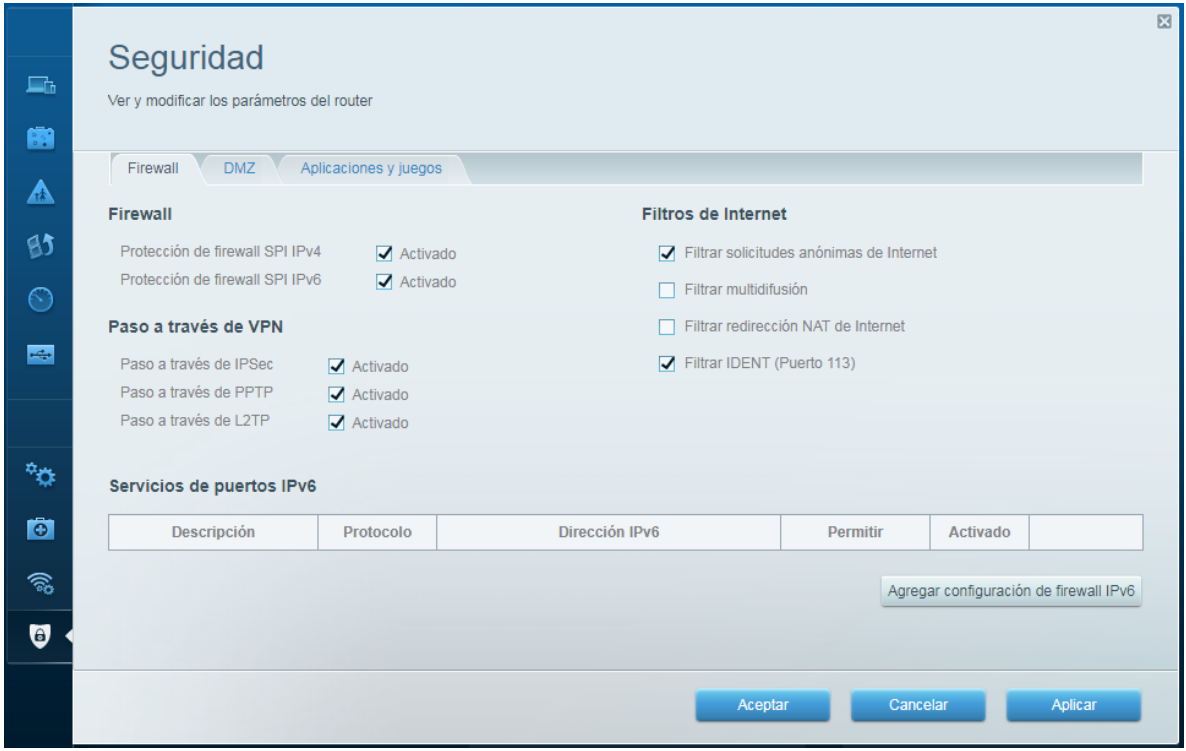

*Fig. 3.15. Firewall habilitado para la protección de intrusos.*

El siguiente paso fue deshabilitar la opción DMZ o Zona desmilitarizada por sus siglas en inglés (Demilitarized Zone), la cual habilitada permite conexiones desde el exterior de la red, es por ello que resulta imprescindible mantenerla inactiva, tal y como se aprecia en la interfaz contigua:

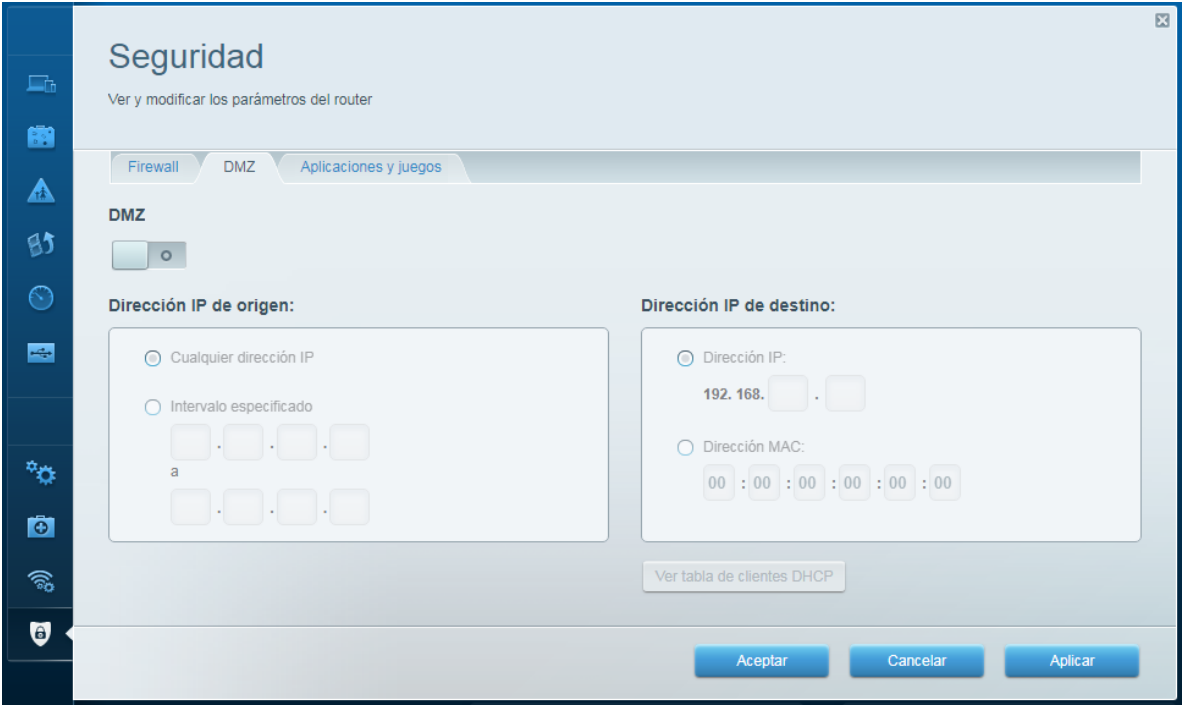

*Fig. 3.16. Inhabilitación de la función DMZ para evitar conexiones externas no deseadas.*

Al igual que se deshabilitó la función DMZ, me aseguré de no permitir el acceso a ninguna aplicación o juegos, que comprometieran el rendimiento de la red o el alcance no autorizado a la información, tal y como se ilustra a continuación:

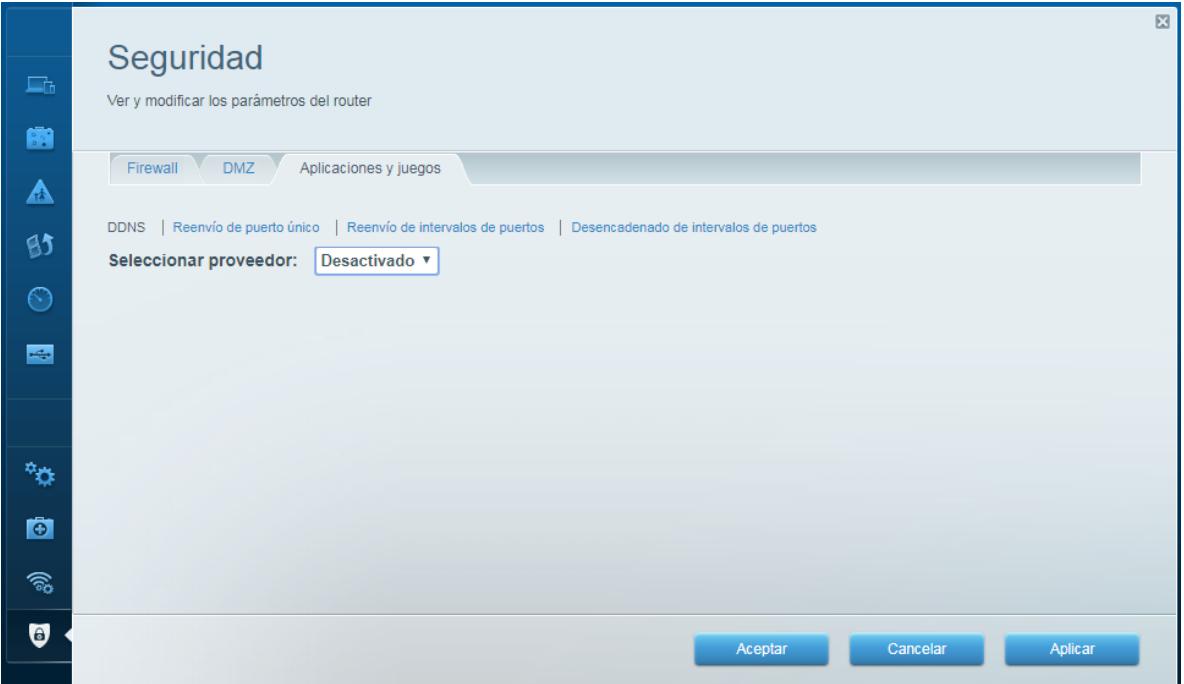

*Fig. 3.17. Desactivadas las aplicaciones y los juegos.*

También inhabilité el acceso a la red de invitados, ya que se trabajará de manera primordial con la red filtrada por MAC.

La red de invitados podrá habilitarse y deshabilitarse según las necesidades del área, por ejemplo, podrá utilizarse en caso de que se realice algún evento y se tenga la necesidad de permitir el acceso temporal a ciertos dispositivos.

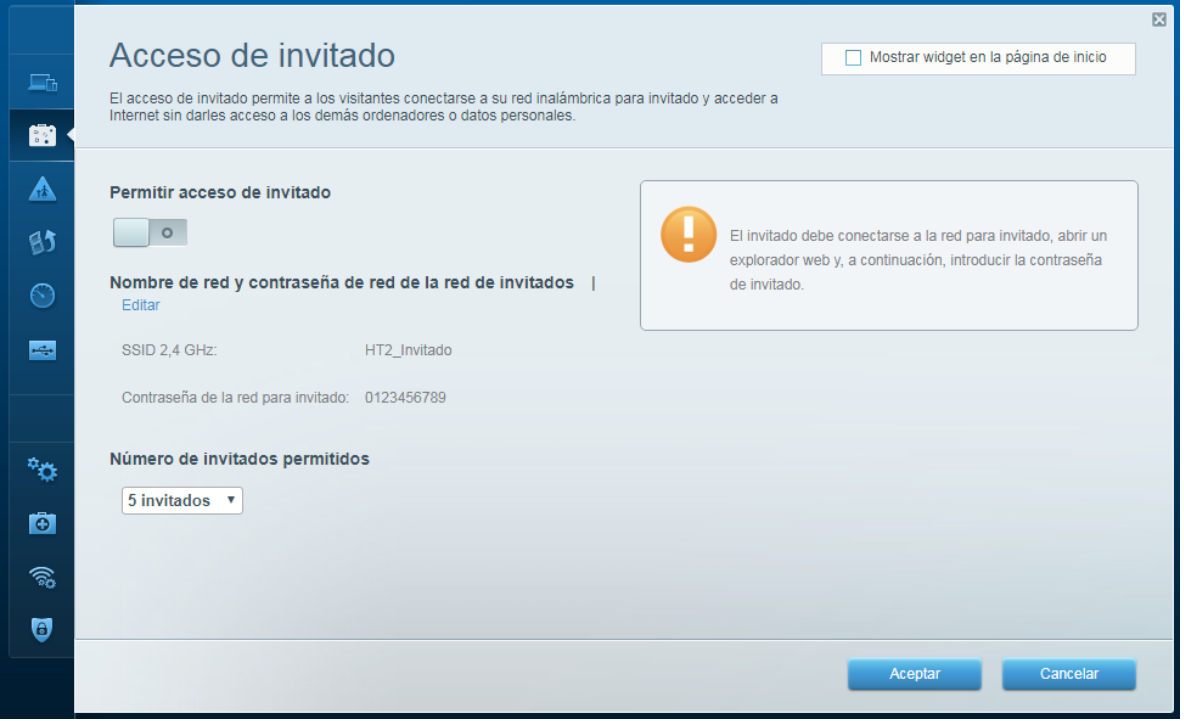

*Fig. 3.18. Desactivación de la red de invitado.*

Dentro de todas las ventajas que nos ofrece el router, se encuentra la de poder definir una lista con los equipos que tendrán preferencia en el uso de la red, por lo que me di a la tarea de incluir a la impresora como el dispositivo de mayor privilegio, para evitar retrasos al momento de realizar impresiones, tal y como se puede apreciar en la captura de pantalla siguiente:

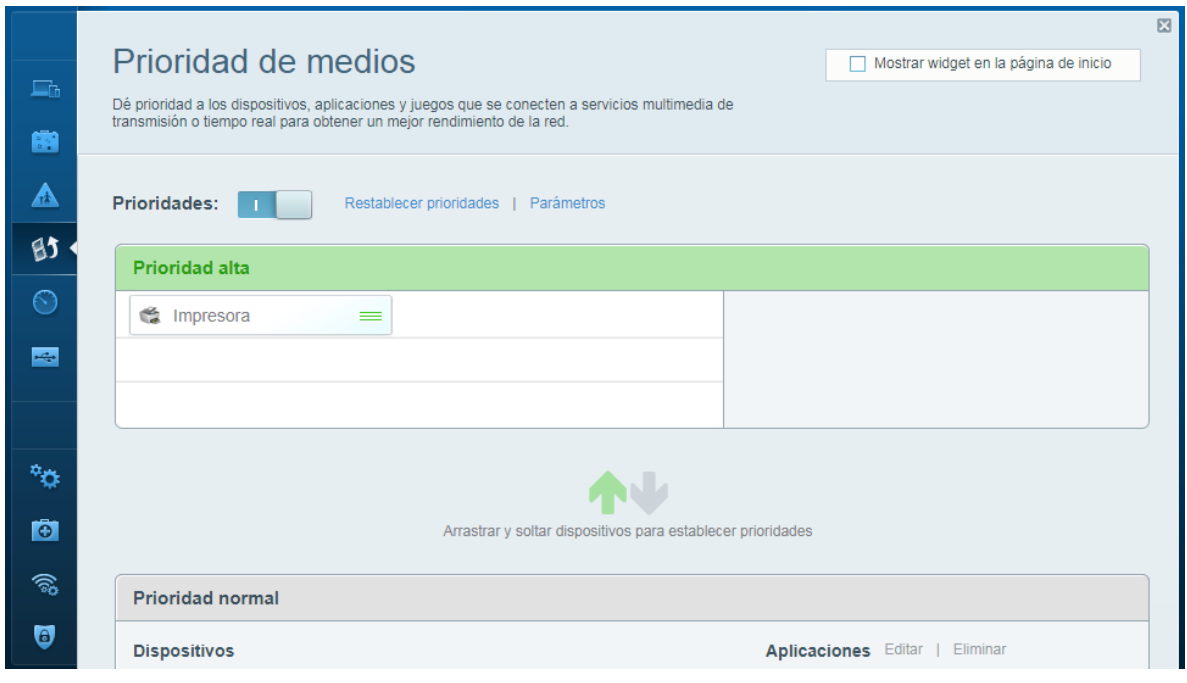

*Fig. 3.19. Prioridad alta para la impresora*

Y para finalizar, instalé físicamente una memoria USB con capacidad de 4Gb en el puerto correspondiente del Router, para que trabajara a manera de nube o repositorio en red y así, permitir el intercambio de archivos entre los dispositivos conectados, de una manera rápida y sencilla.

En la imagen siguiente, se pueden apreciar los datos de la memoria, tales como: nombre, espacio total, espacio utilizado y las direcciones IP de acceso, mediante exploradores y a través de FTP (File Transfer Protocol o Protocolo de Transferencia de Archivos):

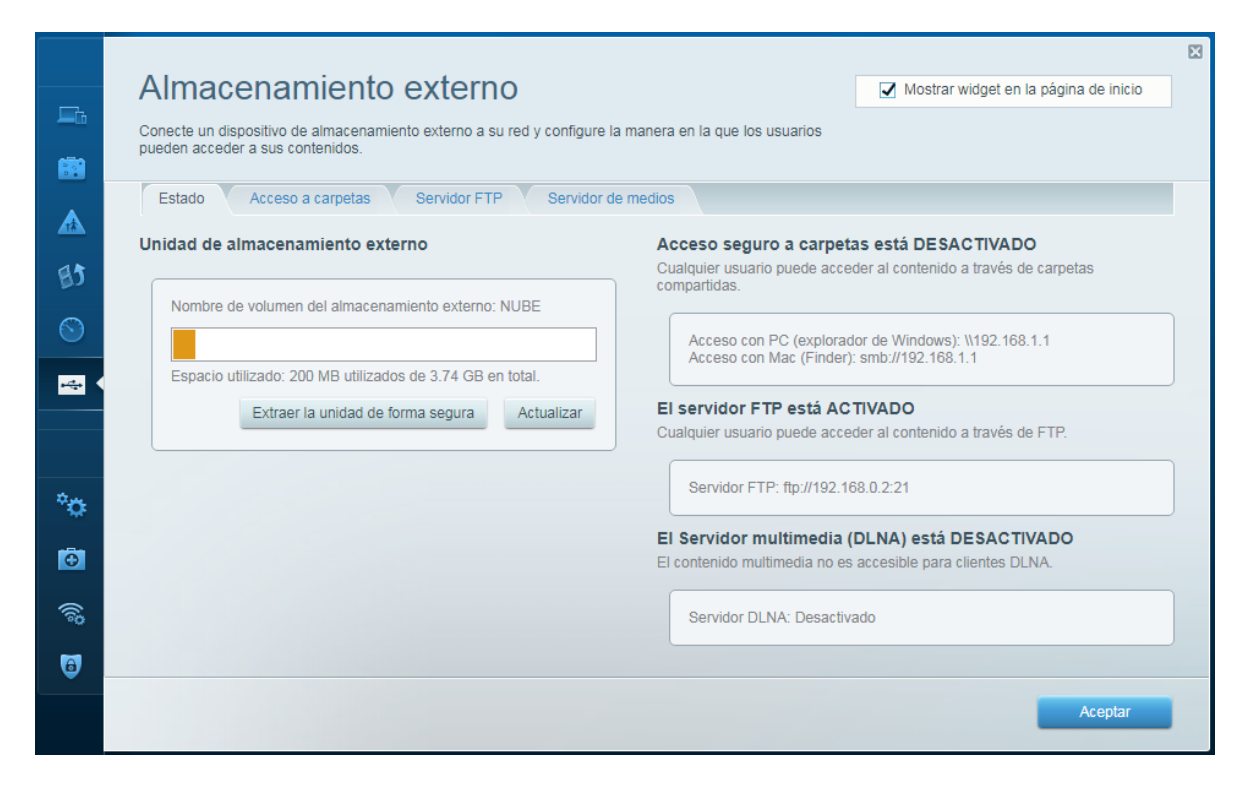

*Fig. 3.20. Almacenamiento externo para intercambio de archivos en la red*

### <span id="page-38-0"></span>**3.7. Tabla de costos del CCAE.**

Los costos aproximados para la realización del Centro, se incluyen en la tabla siguiente:

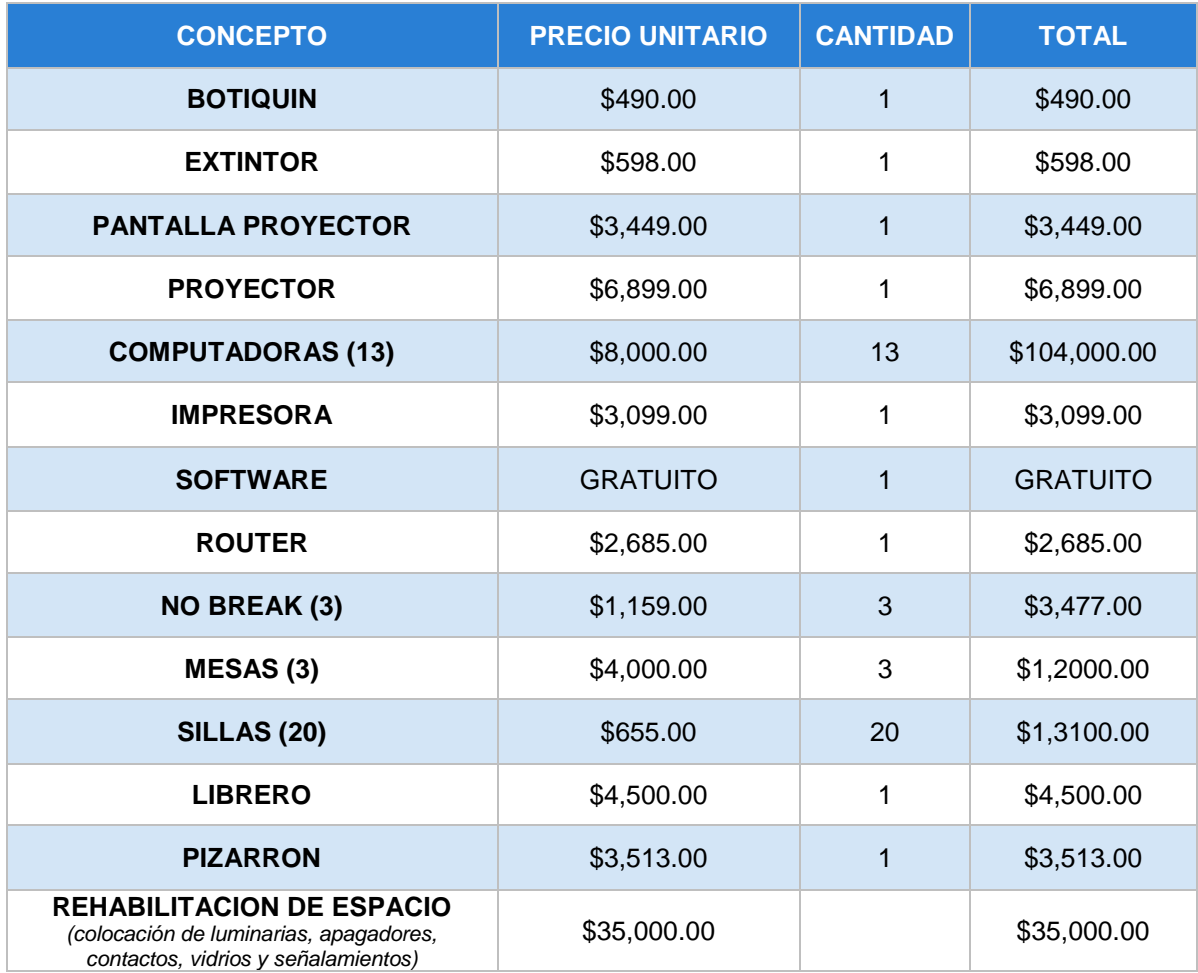

*3.1. Tabla de costos del CCAE*

El costo aproximado total del CCAE fue de \$192,810.00 pesos, sin embargo, es importante mencionar que el Centro de cómputo ya contaba con gran parte de los recursos mencionados.

### <span id="page-39-0"></span>**4.- CONCLUSIONES**

Originalmente, el Centro de Cómputo y Análisis Económico (CCAE) ubicado en la Biblioteca Jesús Reyes Heroles de la Facultad de Estudios Superiores Aragón, era un espacio desperdiciado y en completo abandono, puesto que fungía como una bodega de libros, revistas, papelería, computadoras, escritorios, sillas y demás objetos. Sin embargo, con el desarrollo del presente proyecto, se transformó en un Centro, para que alumnos y profesores de la carrea de economía, pudieran realizar investigación en materia económica, hacer análisis de mercado, producto interno bruto, análisis de inflación, ofrecer cursos y asesorías, además de desarrollar proyectos para empresas públicas y privadas.

Para lograr lo anterior, fue necesario hacer un fuerte trabajo de limpieza, rehabilitar el sistema eléctrico y de iluminación, pintar paredes, arreglar ventanas, instalar la pantalla para el proyector, el botiquín de primeros auxilios, el extintor y los letreros de protección civil. También se reorganizaron las mesas y sillas, se montaron los equipos de cómputo e impresión, se instaló software para economistas y se creó la red inalámbrica de datos.

Por todo lo mencionado anteriormente, es posible decir que se ha cumplido de manera satisfactoria el propósito de este proyecto, puesto que se ha generado un espacio bien iluminado, confortable, seguro, funcional y en armonía para realizar el trabajo de los investigadores y alumnos de la carrera de Economía.

39

En el CCAE los actores involucrados podrán disponer de las herramientas informáticas necesarias para realizar su trabajo, colaborar en equipos, disponer de acceso a Internet y participar en proyectos reales tanto de compañías públicas como privadas. Lo cual elevará sin duda la calidad de la educación de los universitarios, haciéndolos más competitivos en un mundo globalizado e hiperconectado, que exige respuestas rápidas a problemas reales.

# <span id="page-41-0"></span>**BIBLIOGRAFÍA**

- Rábago, Félix (2008) *"Redes Locales"* España: Anaya Multimedia
- Carballar, José A. (2007) *"Wi-Fi instalación, seguridad y aplicaciones"*  España: Alfaomega.
- Jim Doherty, Neil Anderson, Paul Della (2008). *"Introducción a las redes Cisco"* España: Anaya Multimedia.
- Cisco Systems, Inc. (2006) *"Fundamentos de redes inalámbricas"* España: Cisco Networking.
- José Luis Raya, Laura Raya, Miguel Martínez (2009). *"Redes Locales"* España: Alfaomega.
- Seoane, José Alberto (2001). *"Acoso Digital. Prevención y Antídotos"* Argentina: Macchi.
- Gómez López, Julio (2008) *"Guía de campo Wi-Fi"* México: Alfaomega
- Fernando Picouto Ramos, Antonio Ángel Ramos Varón, Abel Matas García. (2004) *"Hacking Práctico"* España: Editorial Anaya.
- Gómez Vieites, Álvaro (2011) *"Enciclopedia de la Seguridad Informática"* España: Editorial Alfaomega.